#### **Acceso a Documentavet**

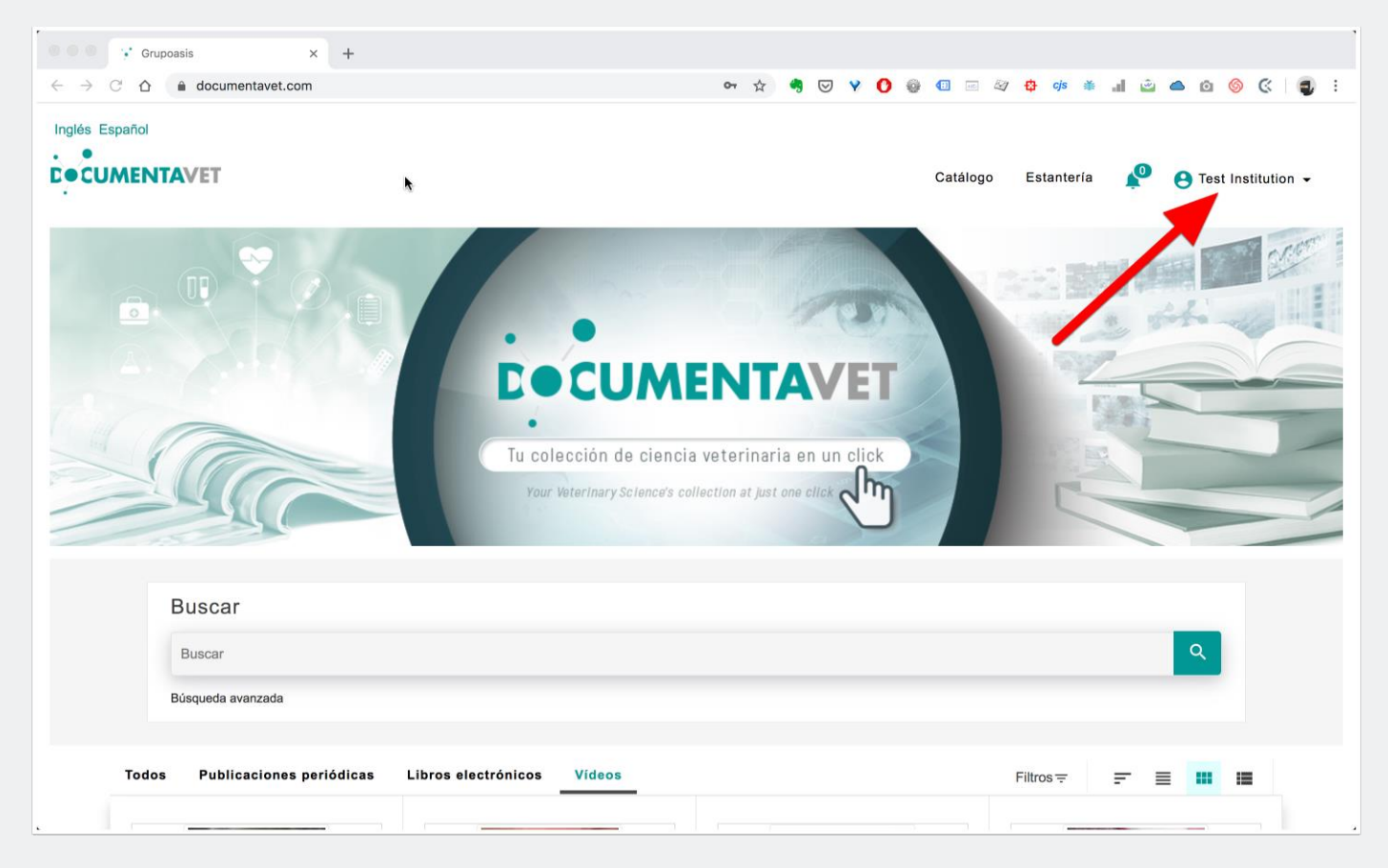

Al acceder a la plataforma de Documentavet, si se ha reconocido el origen del usuario, se mostrará en la parte superior derecha el nombre de la institución desde la que está accediendo el usuario.

#### **Acceso como usuario individual**

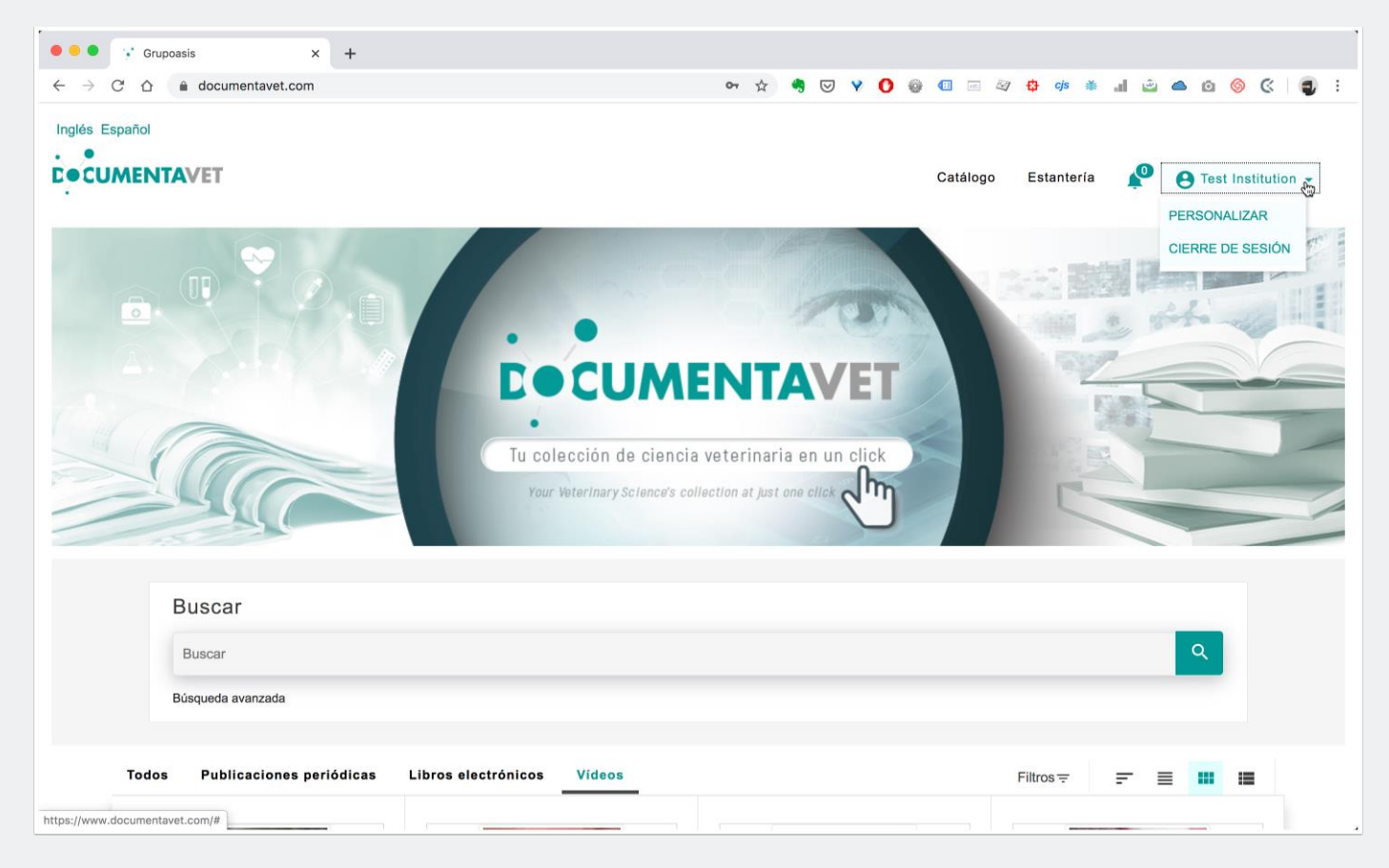

Aunque el usuario puede ahora consultar libremente el catálogo de publicaciones a las que se encuentra suscrita su institución, puede acceder con una cuenta de usuario individual, lo que le permitirá acceder a funciones adicionales del servicio, como favoritos, marcadores, etc...

#### **Acceso como usuario ya registrado**

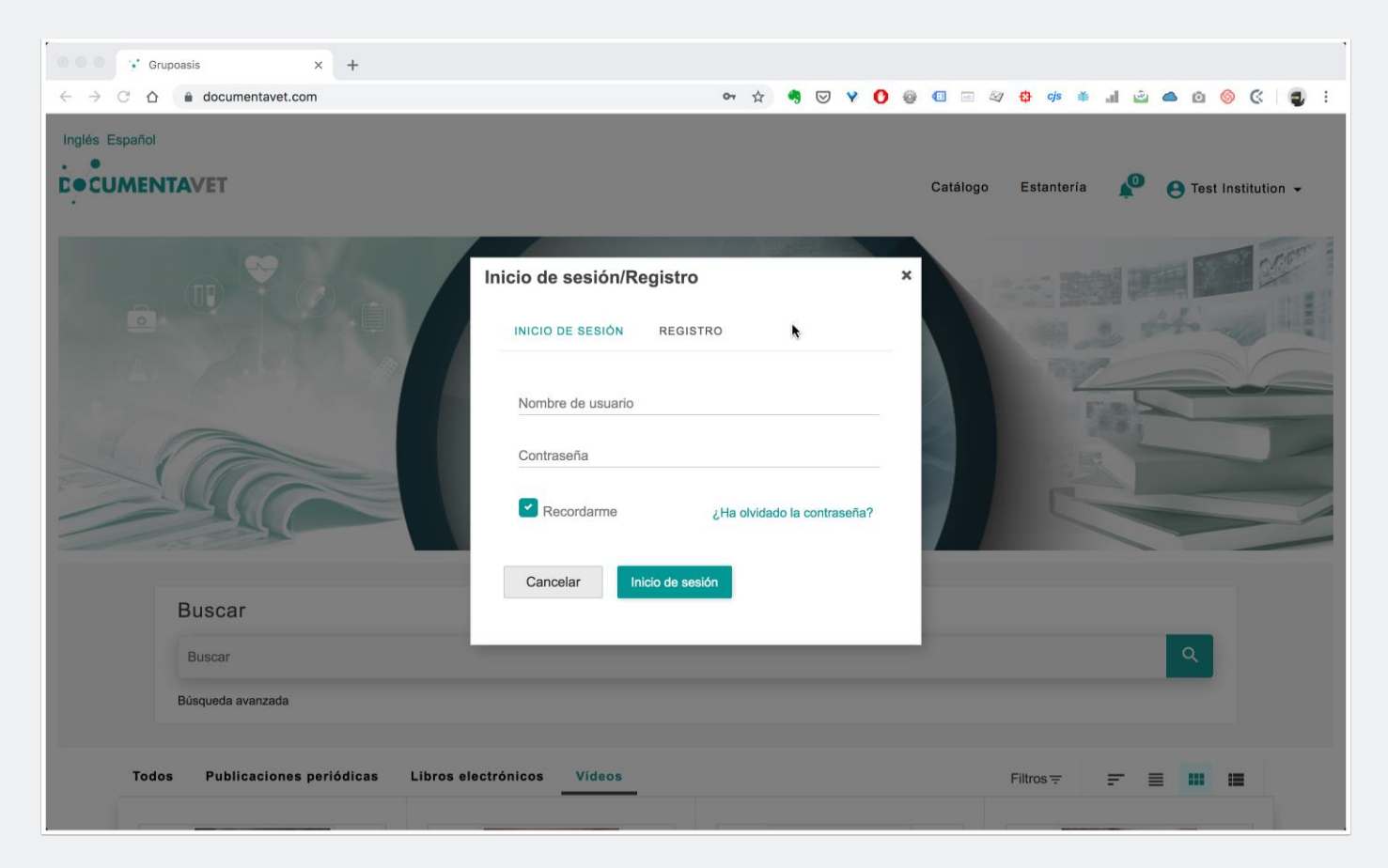

Si el usuario se encuentra ya registrado, podrá acceder con su nombre de usuario y contraseña.

En caso de olvido de contraseña, el sistema permite recuperar la contraseña (es importante que el usuario tenga acceso al correo electrónico que usó para el registro).

#### **Registro de nuevos usuarios**

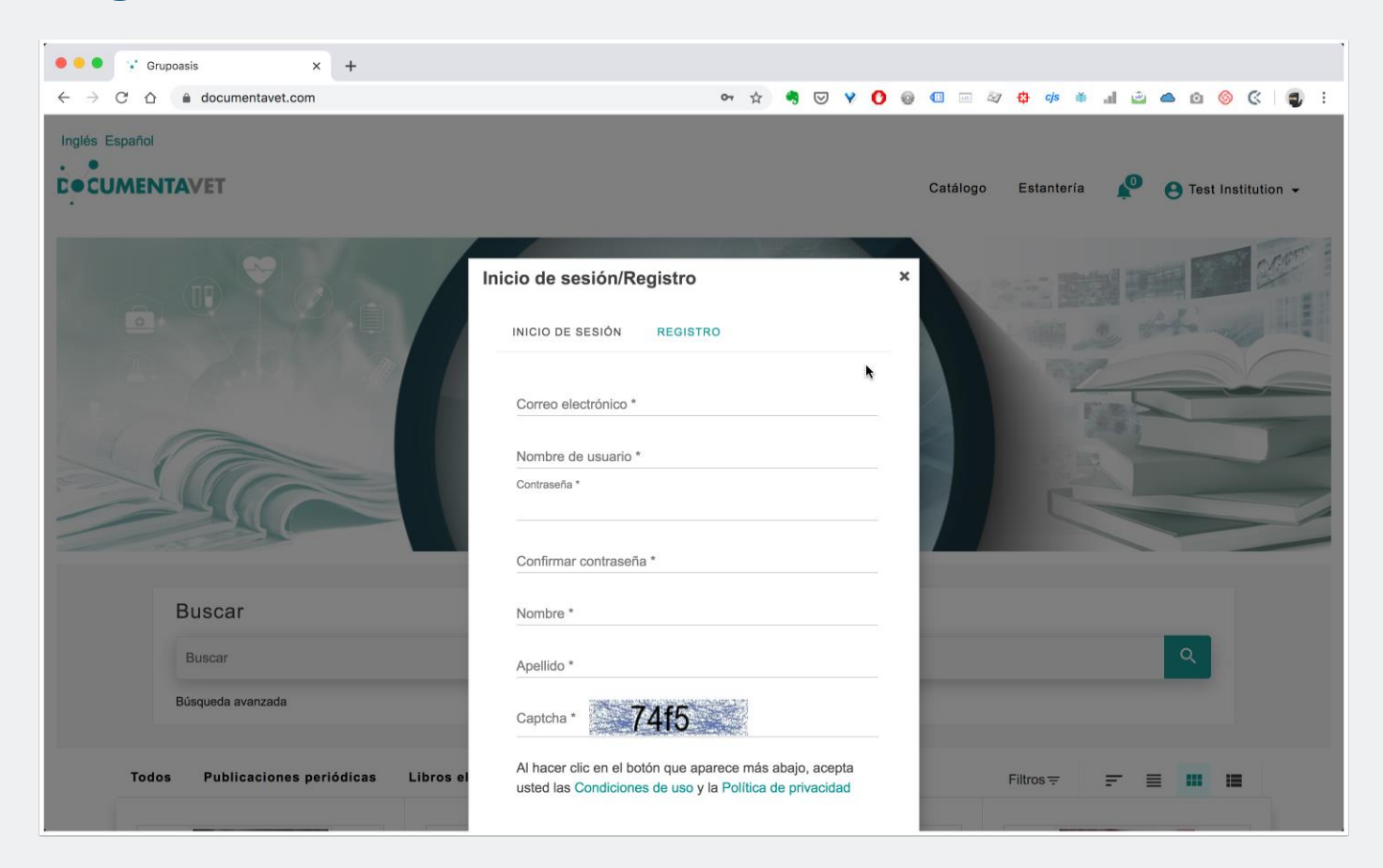

El usuario puede registrar una nueva cuenta (ligada a la institución desde la que accede a Documentavet) completando los datos del formulario.

Este usuario solo permite el acceso como tal cuando se acceda a través de la institución. De otra forma, este usuario no es válido para acceder a Documentavet.

#### **Perfil de usuario**

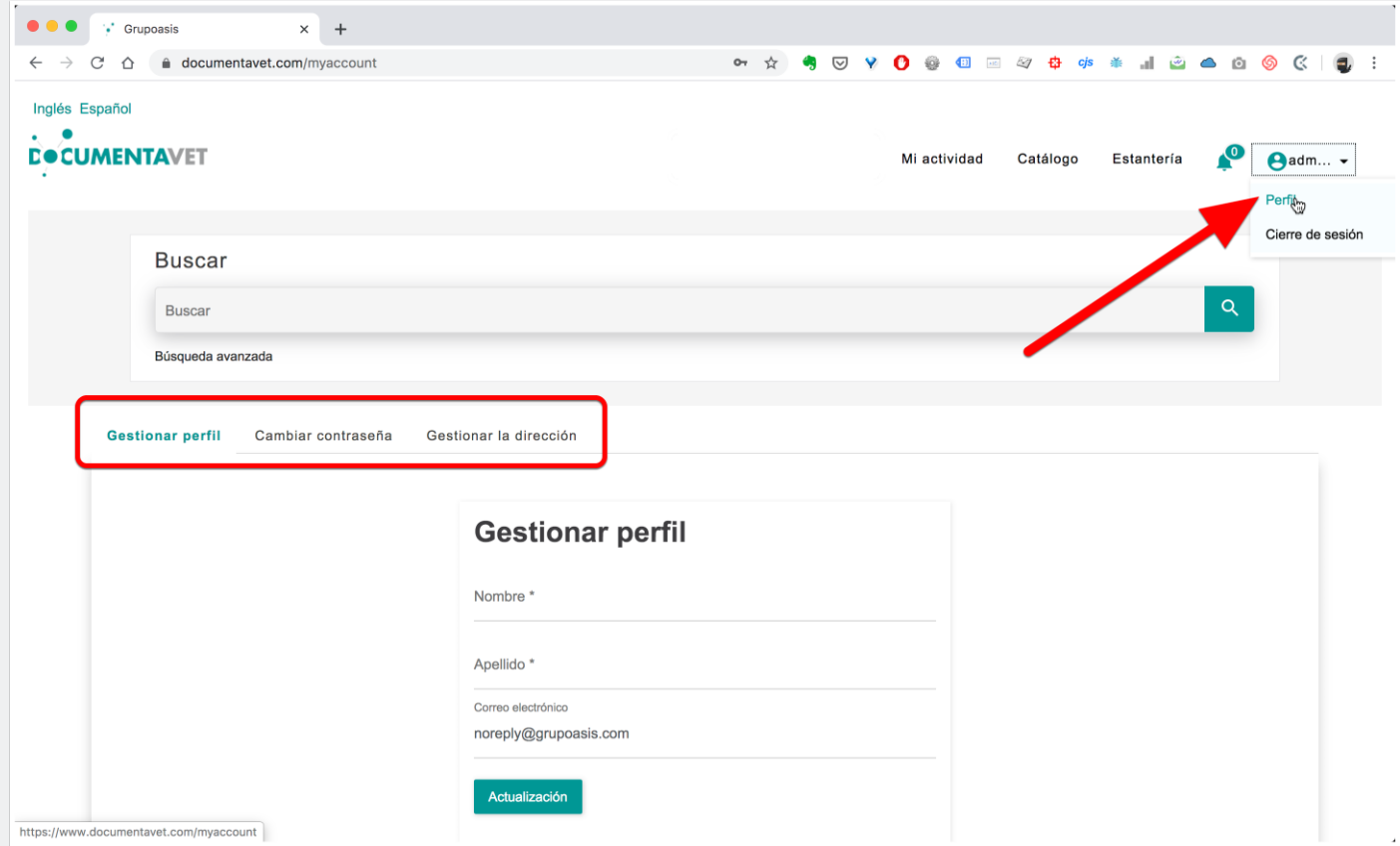

El usuario puede gestionar sus datos personales y contraseña desde su perfil en Documentavet.

#### **Catálogo y estantería**

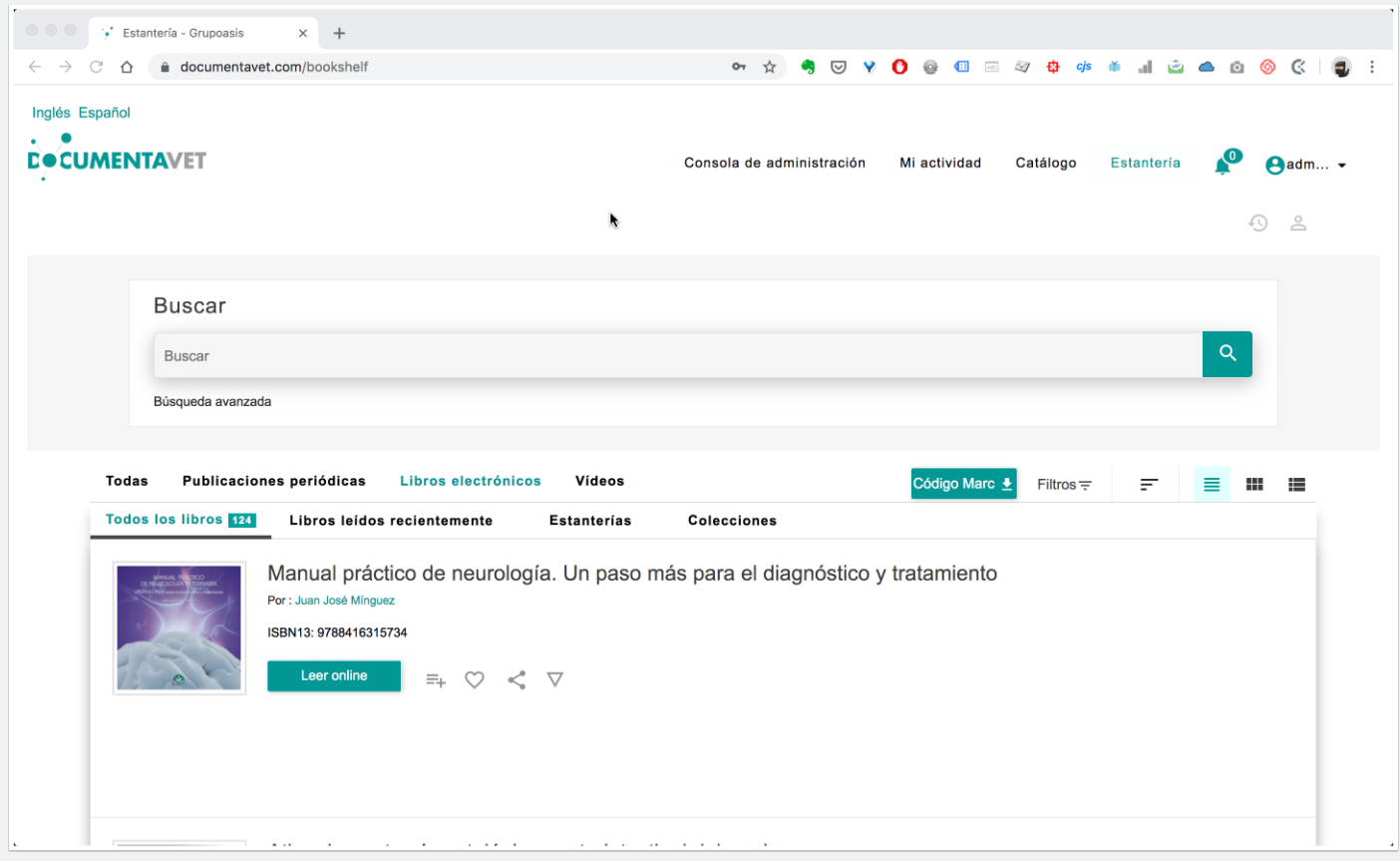

Como usuario registrado e identificado, se puede consultar el catálogo y estantería de publicaciones para acceder a los contenidos de Documentavet.

Si el usuario tiene rol de administrador, podrá acceder a la consola de administración de la institución en Documentavet.